## *ERGÄNZUNGSANLEITUNG*

**für MODBUS**

Clamp-On Ultraschall Station Ver. 2.1

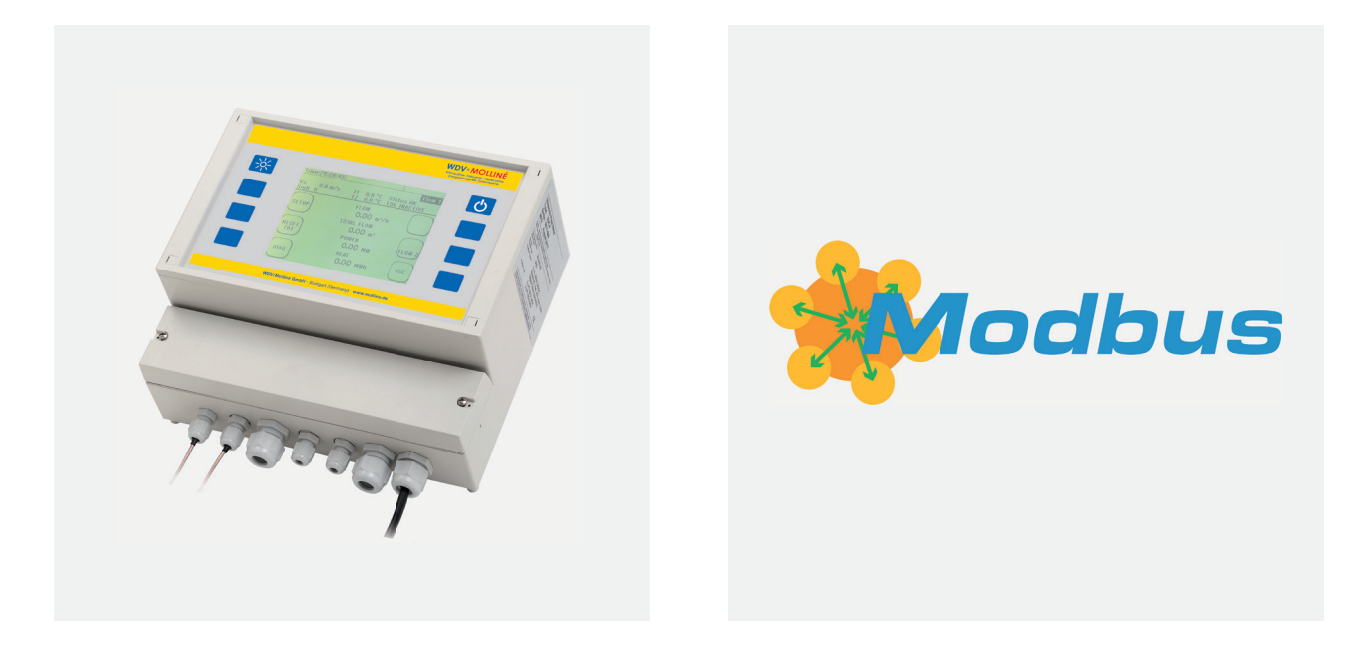

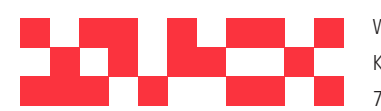

WDV Molliné GmbH Kupferstraße 40-46 70565 Stuttgart

+49 (0)711 35 16 95-20 Geschäftsführer: info@molline.de www.molline.de

Frank Molliné & Stephan Baus Firmensitz: Stuttgart Vaihingen

\_\_\_\_\_\_\_\_\_\_\_\_\_\_\_\_

Registergericht: Stuttgart HRB 723 953 Str.-Nr.: 99032 / 19130 USt-IdNr.: DE 256 406 381

### **Inhaltsverzeichnis**

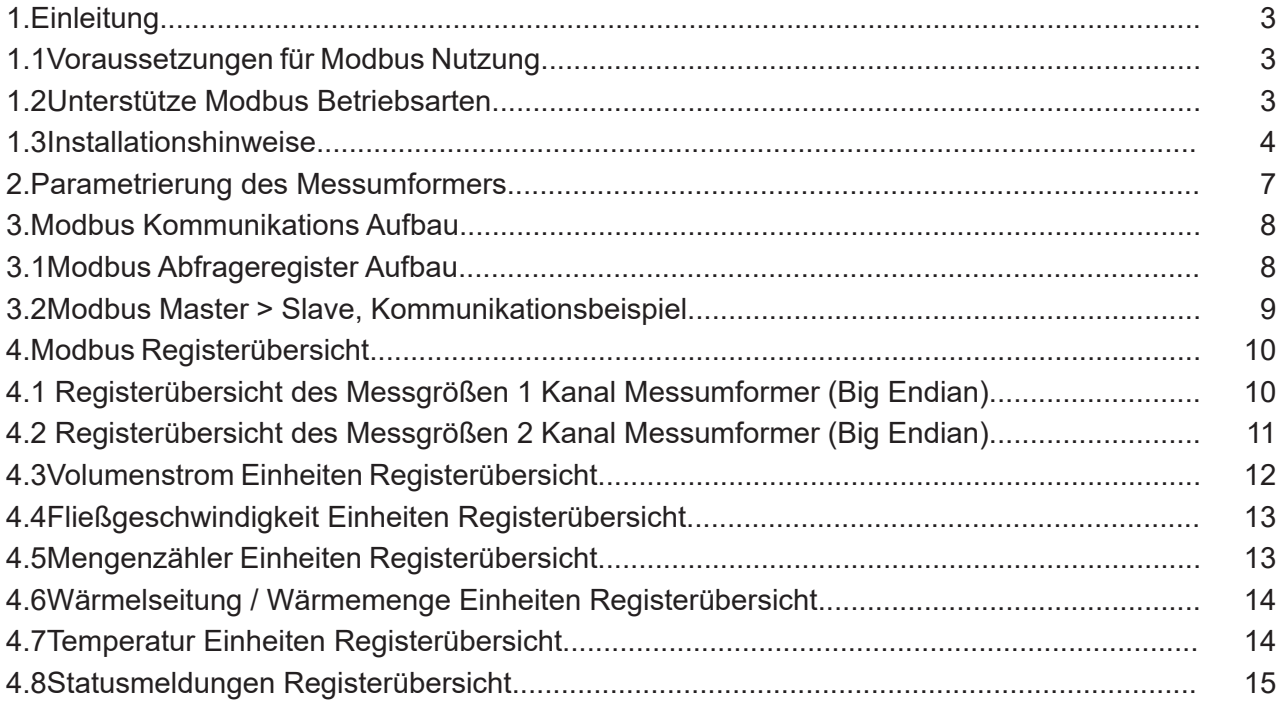

#### **1 Einleitung**

#### **1.1 Voraussetzungen für Modbus Nutzung**

Clamp-On Station unterstützt ab Firmware Version V1.21 MODBUS Datentransfer über MODBUS Protokoll mittels der optional nachrüstbaren RS485 Schnittstelle.

Um die Modbus Funktionalität nutzen zu können, muss daraus folgend Ihr Clamp-On Ultraschallzähler mit einer RS485 Schnittstellenkarte sowie einer Firmware Version ab V1.21 ausgestattet sein.

#### **1.2 Unterstützte Modbus Betriebsarten**

Clamp-On Station unterstützt Modbus RTU und ASCII.

Modbus RTU: (RTU=Remote Terminal Unit), die Messdaten werden als binäre Abfolge übertragen.

Modbus ASCII: (ASCII=American Standard Code for Information Interchange), die Daten werden in Textform übertragen.

#### **Achtung!**

Die Modbus Kommunikation erfolgt gegenwärtig ausschließlich im "Request Format Function 04". Somit können ausschließlich Messdaten aus dem Messumformer abgefragt, aber keine Daten auf den Messumformer geschrieben werde. Daraus folgt, dass es nicht möglich ist die Geräteparametrierung über Modbus-Kommunikation vom Master ausgehend zu verändern.

Parameter, wie beispielsweise Slave Adresse, Messwerteinheiten können nur mittels der Ortsbedienung am Clamp-On Station Messumformer verändert werden.

#### **1.3 Installationshinweise**

Die RS 485 Schnittstellenkarte ist mit Push-in-Doppelfederklemmen ausgestattet, die eine einfache und schnelle Installation von Kabelverbindungen ermöglichen. Die Leitung kann ohne Kraftaufwand durch werkzeuglose Direktstecktechnik kontaktiert werden (siehe Abbildung 1.1). Ein fest vorgegebener Käfig der kombinierten Feder sorgt für Stabilität der Verbindung: ein seitliches Verrutschen des Leiters ist so ausgeschlossen.

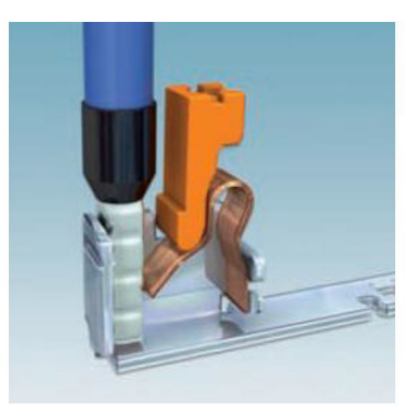

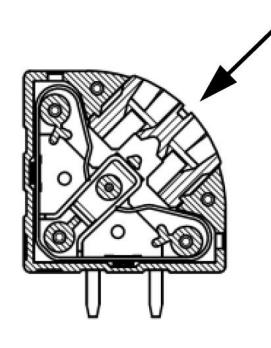

**Abbildung 1.1: Push-In Federverbindung (Quelle: www.phoenixcontact.com)**

**Abbildung 1.2: Detaildarstellung der Push-In Federverbindung (Quelle: www.phoenixcontact.com)**

Die Klemmverbindung ist für Massivleiter und Leiter mit Aderendhülse (1.5 mm² Querschnitt) geeignet. Die Leiter werden einfach in die Push-in-Klemmstelle eingeführt und mittels Druck durch einen Schlitz-Schraubendreher (Größe: 0,4 x 2,5) auf die dafür vorgesehene Nut gelöst (vgl. Abbildung 1.2). Beim Anschluss sowie zum Lösen sehr kleiner, feindrahtiger Leiter ohne Aderendhülse kann die Klemmstelle ebenfalls per Schraubendreher geöffnet werden.

Die Integration eines Clamp-On Station in eine Bus-Kette erfolgt über 2-Leiter- Anschluss (zuzüglich Bus-GND).

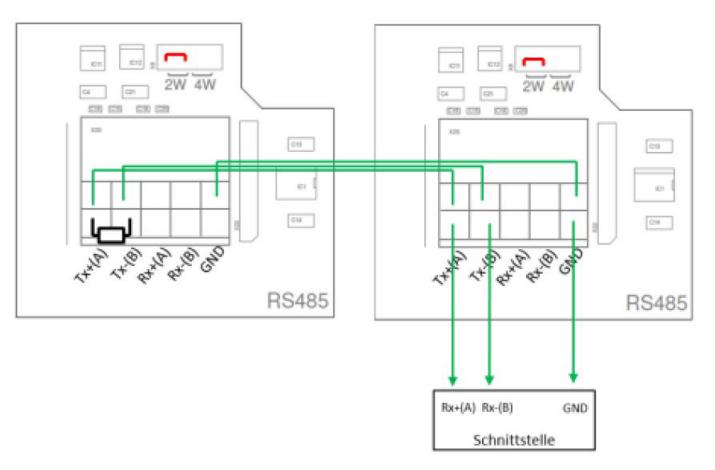

**Abbildung 1.3: Beispiele für die Integration eines Clamp-On Station in eine Bus-Kette mit vernachlässigbarem Rauschen (einfache Terminierung).**

#### **Technische Details zum Bus**

#### **Maximale Anzahl der Busteilnehmer:**

- > 32 (ohne Repeater)
- > Je nach Störpegel, Terminierung und Leitungslänge kann sich die maximale Anzahl reduzieren

**Maximale Bus-Länge:** kann je nach Datenübertragungsrate variieren

- > 1200 Baud: 1200m
- > 115200 Baud: 12m

#### **Erdung:**

Der Erdungsanschluss/Common der Bus Leitung muss direkt mit der Schutzerde (PE) verbunden werden, vorzugsweise an einem Punkt für den gesamten Bus (für gewöhnlich am Master-Gerät). Sollte die Kabelschirmung für den Common-Anschluss verwendet werden (es könnten Störungen über den GND der RS485 Transceiver eingekoppelt werden), dann sollte dieser an mindestens 2 Punkten mit PE verbunden werden.

#### **Leitungs-Terminierung (LT)**

Zur Minimierung der Reflexionen vom Ende des RS485-Kabels ist es erforderlich, eine Leitungsabschluss in der Nähe von jedem der zwei Enden des Bus zu platzieren. Es ist wichtig, daß die Leitung an beiden Enden abgeschlossen werden, da die Ausbreitung des Signals bidirektional ist. Es ist jedoch nicht erlaubt, mehr als 2 LT bei einer passiven Terminierung zu platzieren.

Stellen Sie niemals eine LT zum Erdungsanschluss her. Die Terminierung muss immer zwischen den beiden Leitern (A+ und B-) der symmetrischen Leitung angeschlossen werden.

- > einfache Terminierung (120 Ohm Widerstand)
- > RC-Terminierung: zwischen A+ und B- einen Kondensator (1 nF, 10 V Minimum) und Widerstand (120 Ohm, 0,25 W) in Reihe
- > Fail-Safe Terminierung aktiv oder passiv (siehe Polarisierung)

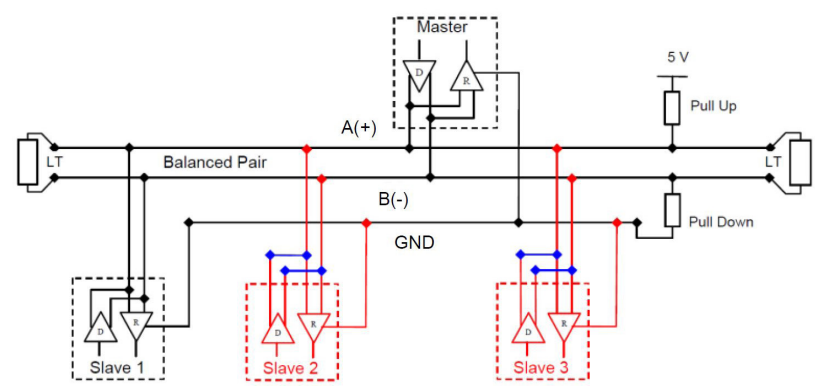

**Abbildung 1.4: Beispiele für eine Bus-Kette mit Fail-Safe Terminierung**

#### **Polarisierung**

Wenn auf einem RS-485-symmetrischen Paar keine Daten aktiv sind, sind die Leitungen anfällig für externes Rauschen oder Interferenz.

Um sicherzustellen, dass der Empfänger in einem konstanten Zustand verbleibt, wenn kein Datensignal vorhanden ist, kann eine Polarisierung (Vorspannung) genutzt werden.

- > Pull-Up-Widerstand zwischen 5V Spannung und +A Leitung
- > Pull-Down-Widerstand zwischen GND und –B Leitung

Der Wert dieser Widerstände sollte zwischen 450 Ohm und 650 Ohm liegen. 650 Ohm Widerstände erlauben eine höhere Anzahl von Geräten im Bus.

In diesem Fall wird sollte die Polarisierung an einem Punkt für den gesamten Serial Bus implementiert werden (im Allgemeinen in der Nähe des Master). Die maximale Anzahl von Geräten in einem polarisierten Bus reduziert sich um 4 (verglichen mit einem nicht-polarisierten).

#### **2 Parametrierung des Messumformers**

Wählen Sie vom Hauptmenü ausgehend den Menüpunkt "6 Serial / Modbus / Logger", wählen Sie anschließend das Modbus Setup.

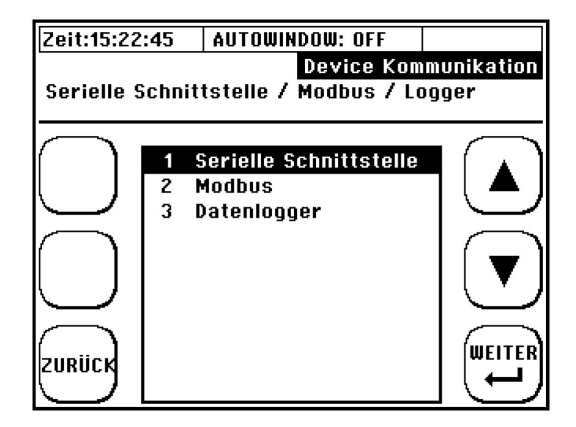

Im folgenden Modbus Setup Fenster können Sie sämtliche Einstellungen der Modbus Funktionalität durchführen:

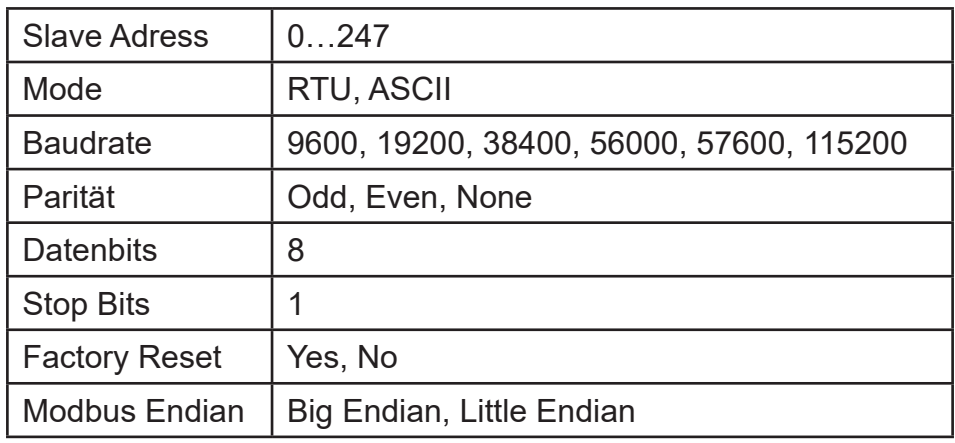

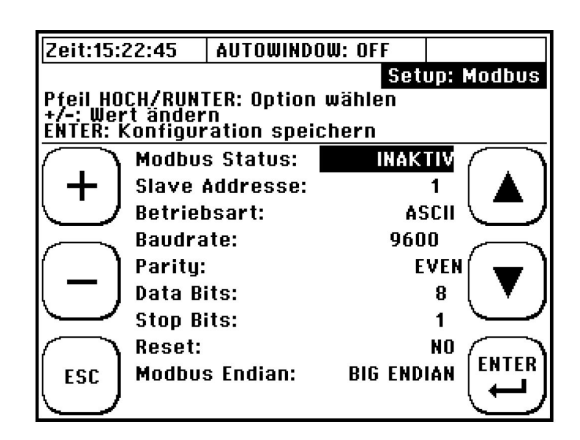

#### **3 Modbus Kommunikations Aufbau**

#### **3.1 Modbus Abfrageregister Aufbau**

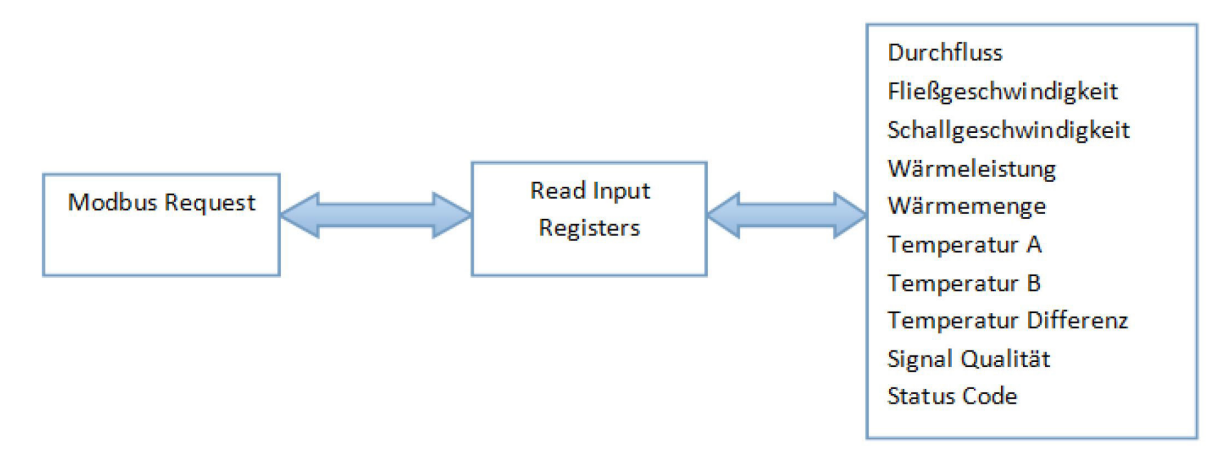

Modbus Register können nur ausgelesen werden. Modbus Master PC Applikationen bieten die Möglichkeit der Darstellung von Doppel Worten (2 x 2 Byte = 32bit). Die Bytes werden entsprechend der gewählten Endian-Codierung (Byte-Reihenfolge) ausgegeben. Es kann zwischen Big und Little Endian Codierung gewählt werden.

Übersicht – Darstellung der Zahl 439 041 101 (Hexadezimaldarstellung: 1A2B3C4D) in den verschiedenen Codierungsarten:

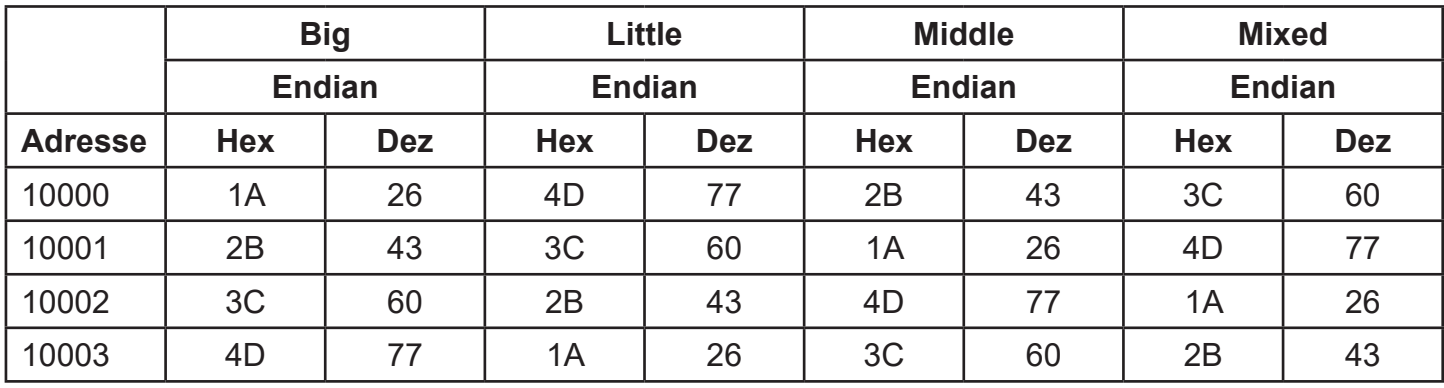

#### **3.2 Modbus Master > Slave, Kommunikations-Beispiel**

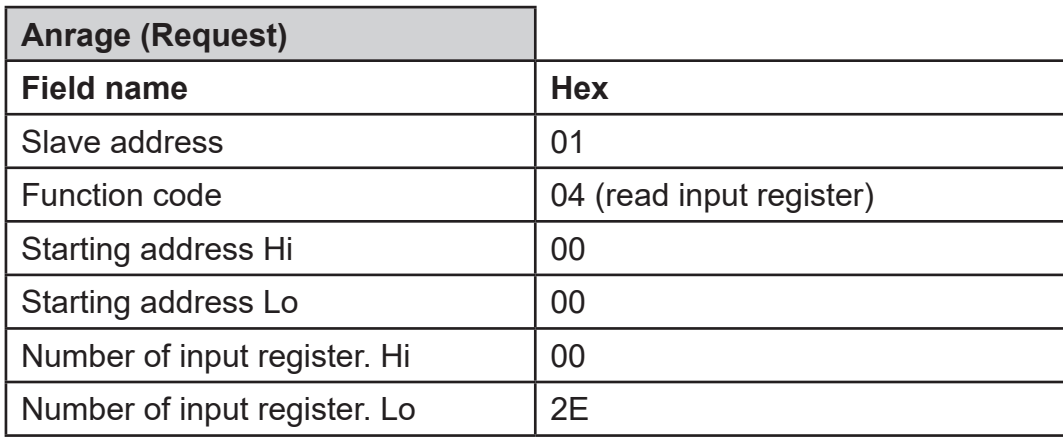

Eine Anfrage Master > Slave hat folgenden Aufbau:

Die Antwort des Slaves geschieht unter der Annahme, dass der dezimale Fließwert (zuerst 4 Byte – siehe Register Übersicht) 87.92 ist (4 byte double)

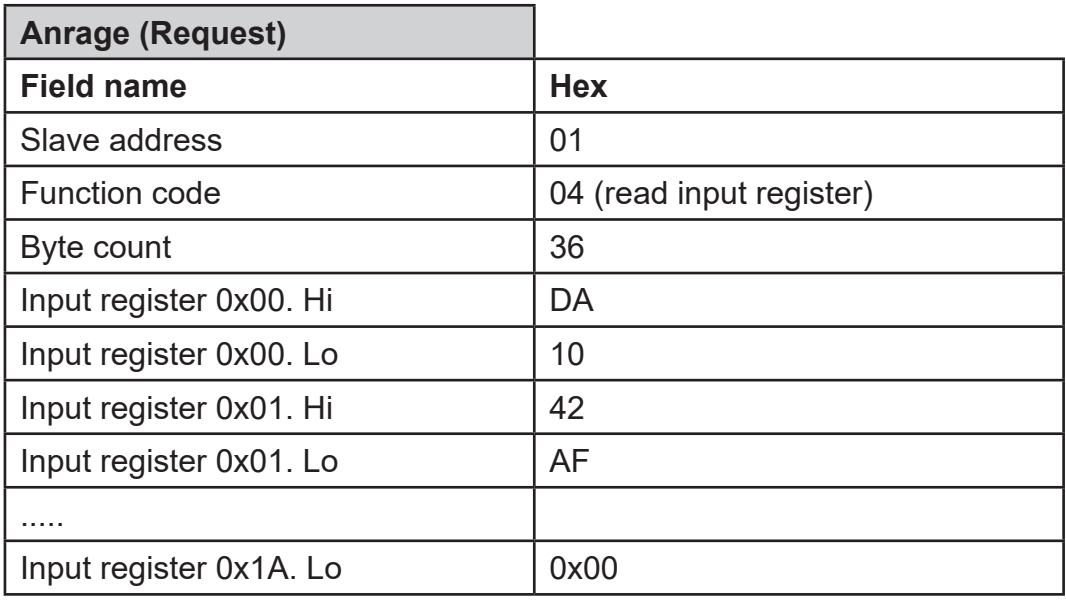

#### **4 Modbus Registerübersicht**

Die gesamte Register Größe beträgt 125 Doppel Worte (250 Byte). Die Modbus Register Adresse startet von 0 bis 124. Im gegenwärtigem Status nur die ersten 17 Doppel Worte beinhalten gültige Werte.

#### **4.1 Registerübersicht der Messgrößen – 1 Kanal Messumformer (Big Endian)**

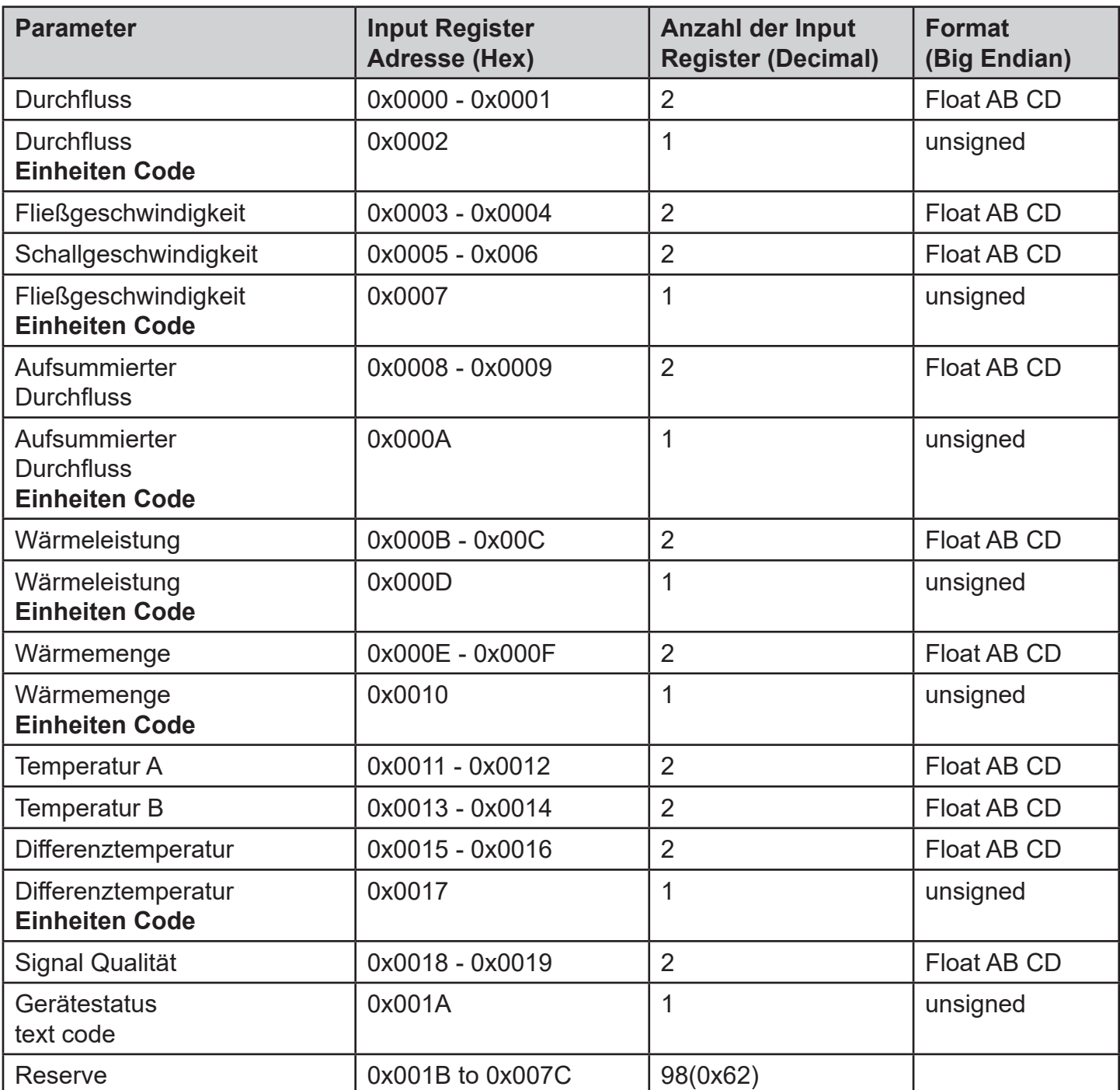

#### **4.2 Registerübersicht der Messgrößen – 2 Kanal Messumformer (Big Endian)**

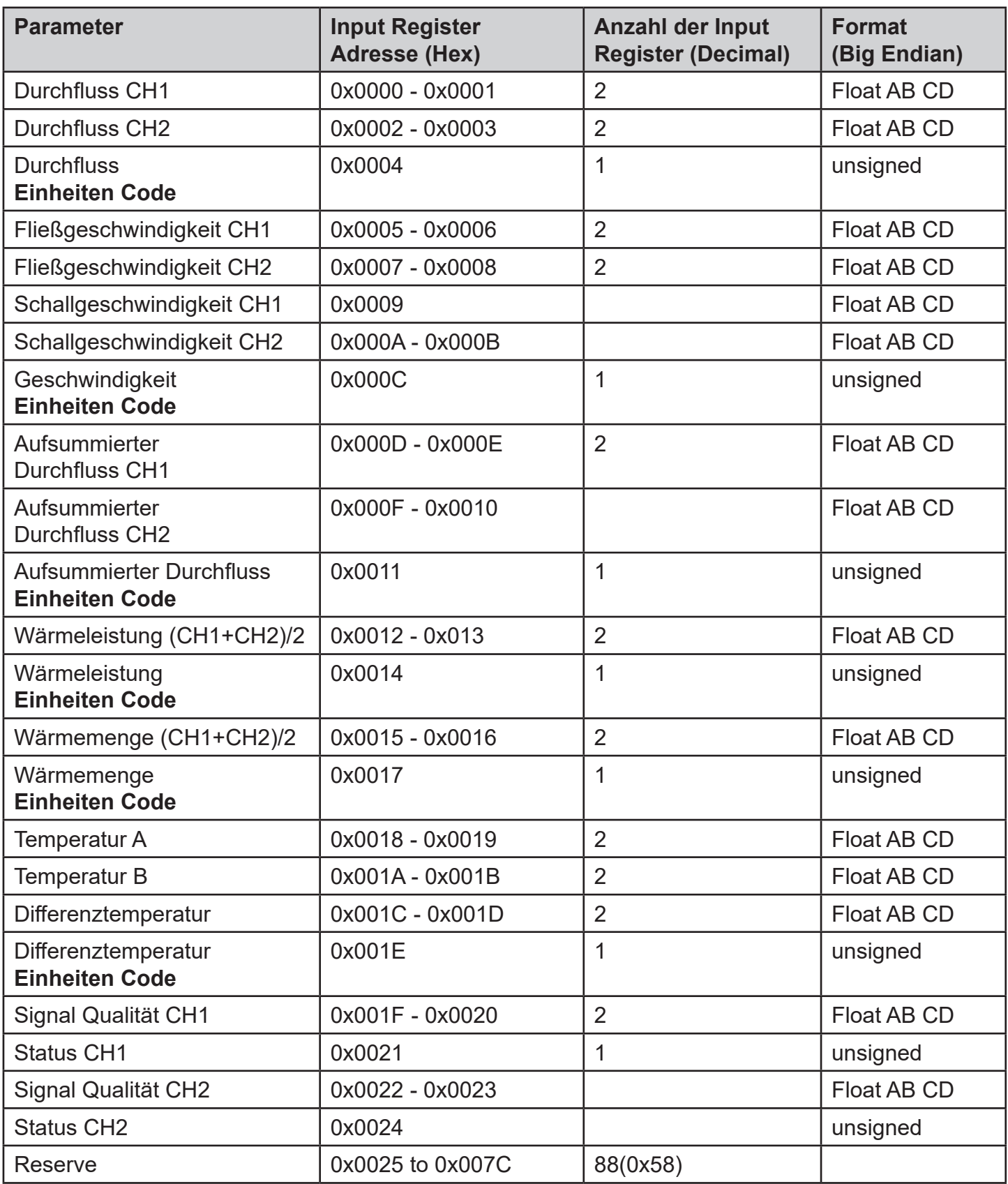

#### **4.3 Volumenstrom Einheiten Registerübersicht**

(Input Register: 0x0002)

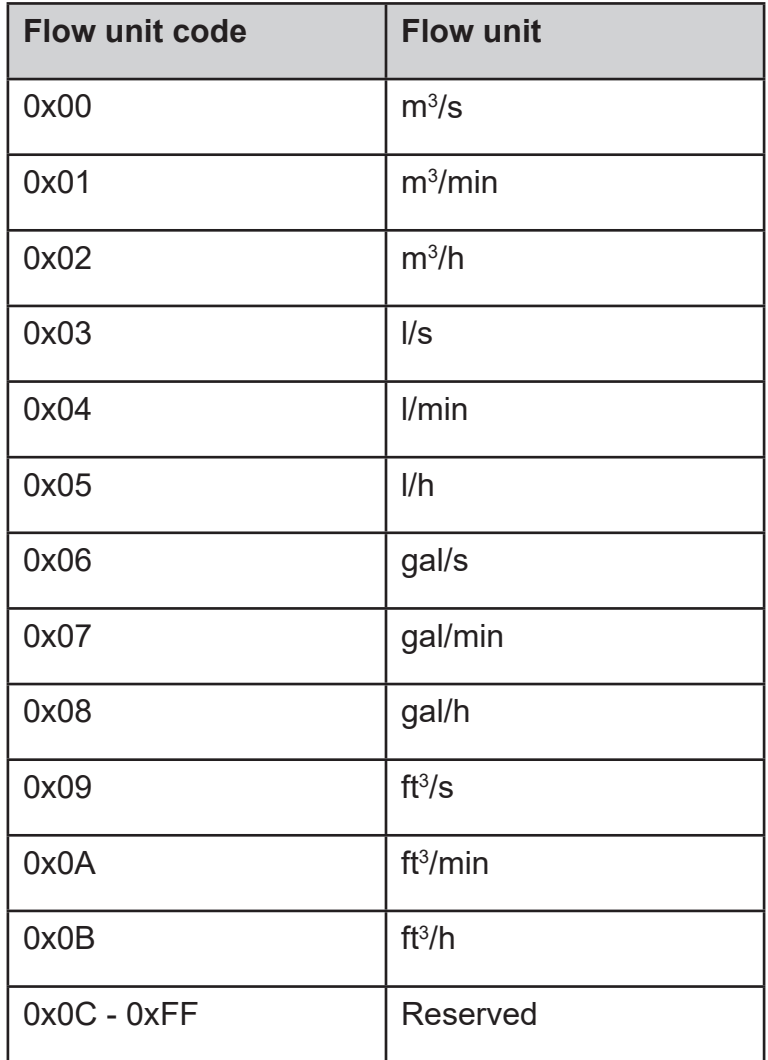

#### **4.4 Fließgeschwindigkeit Einheiten Registerübersicht**

(Input Register: 0x0007)

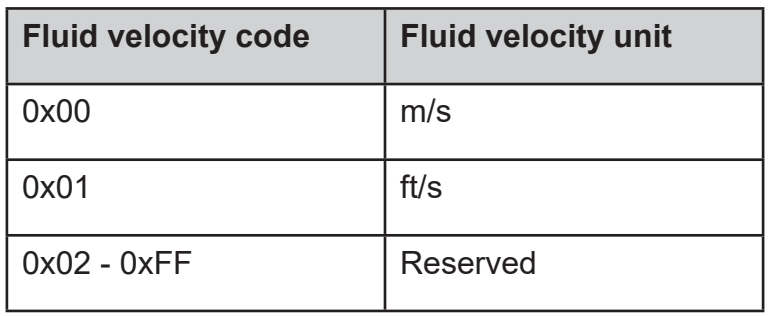

#### **4.5 Mengenzähler Einheiten Registerübersicht**

(Input Register: 0x0007)

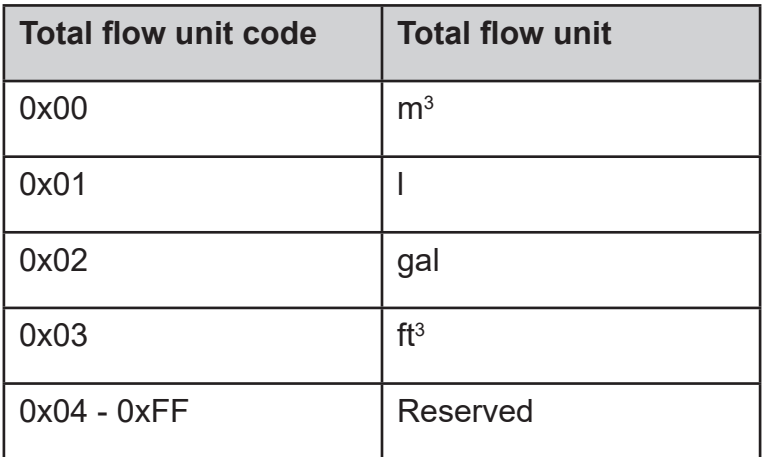

#### **4.6 Wärmeleistung / Wärmemenge Einheiten Registerübersicht**

(Input Register: 0x0010)

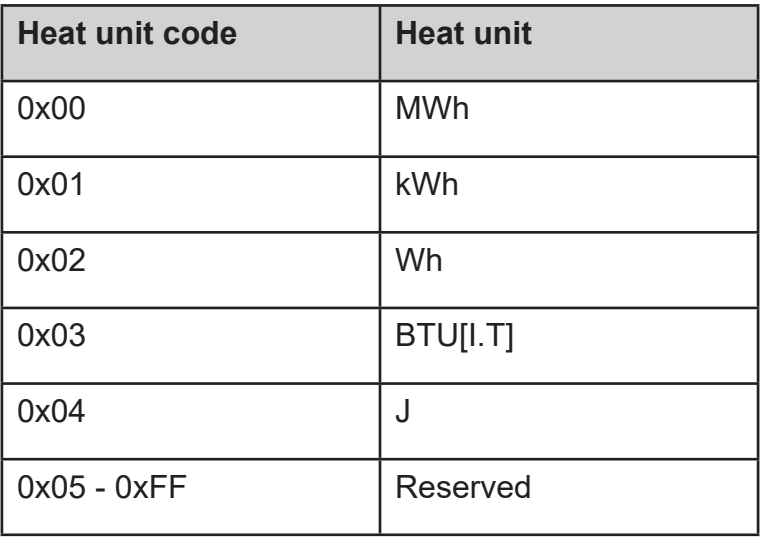

#### **4.7 Temperatur Einheiten Registerübersicht**

(Input Register: 0x0017)

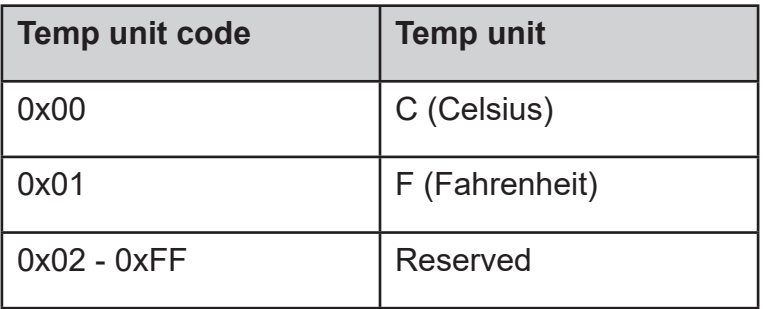

#### **4.8 Statusmeldungen Registerübersicht**

(Input Register: 0x001A)

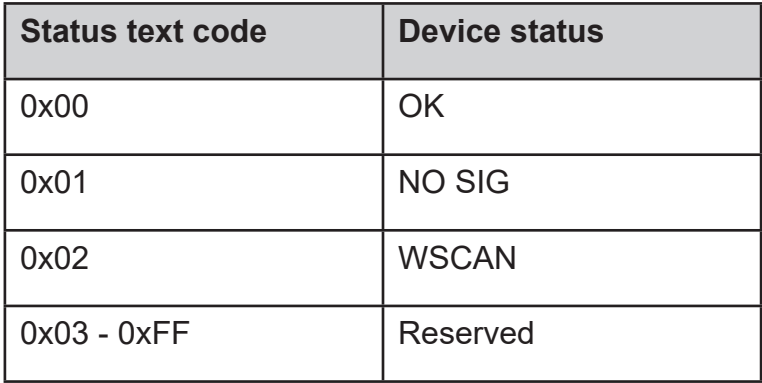

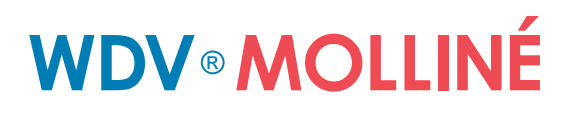

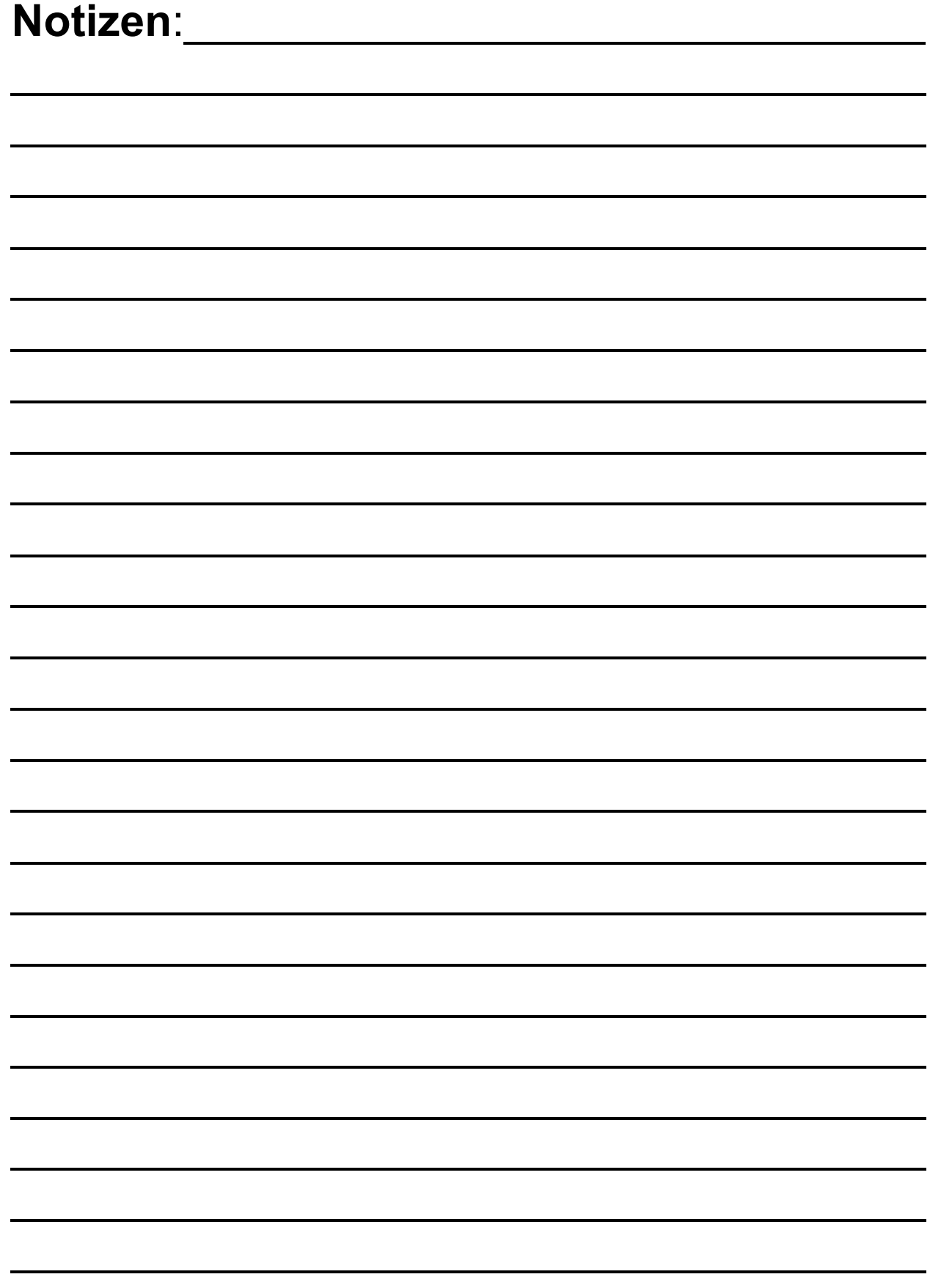

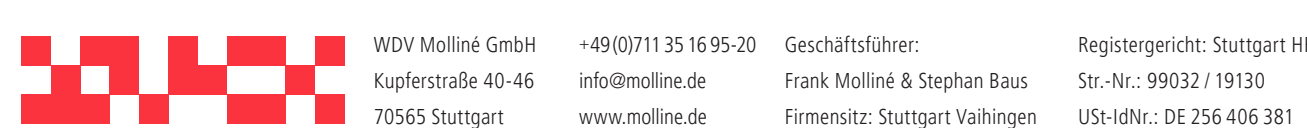

WDV Molliné GmbH Kupferstraße 40-46 70565 Stuttgart

info@molline.de www.molline.de

Frank Molliné & Stephan Baus Firmensitz: Stuttgart Vaihingen Registergericht: Stuttgart HRB 723 953 Str.-Nr.: 99032 / 19130 USt-IdNr.: DE 256 406 381